1. В полето, в което е изписано "Номер на карта", въведете всичките 16 цифри от номера на Вашата карта, за която ще правите регистрация, след което натиснете бутона "ПРОДЪЛЖИ".

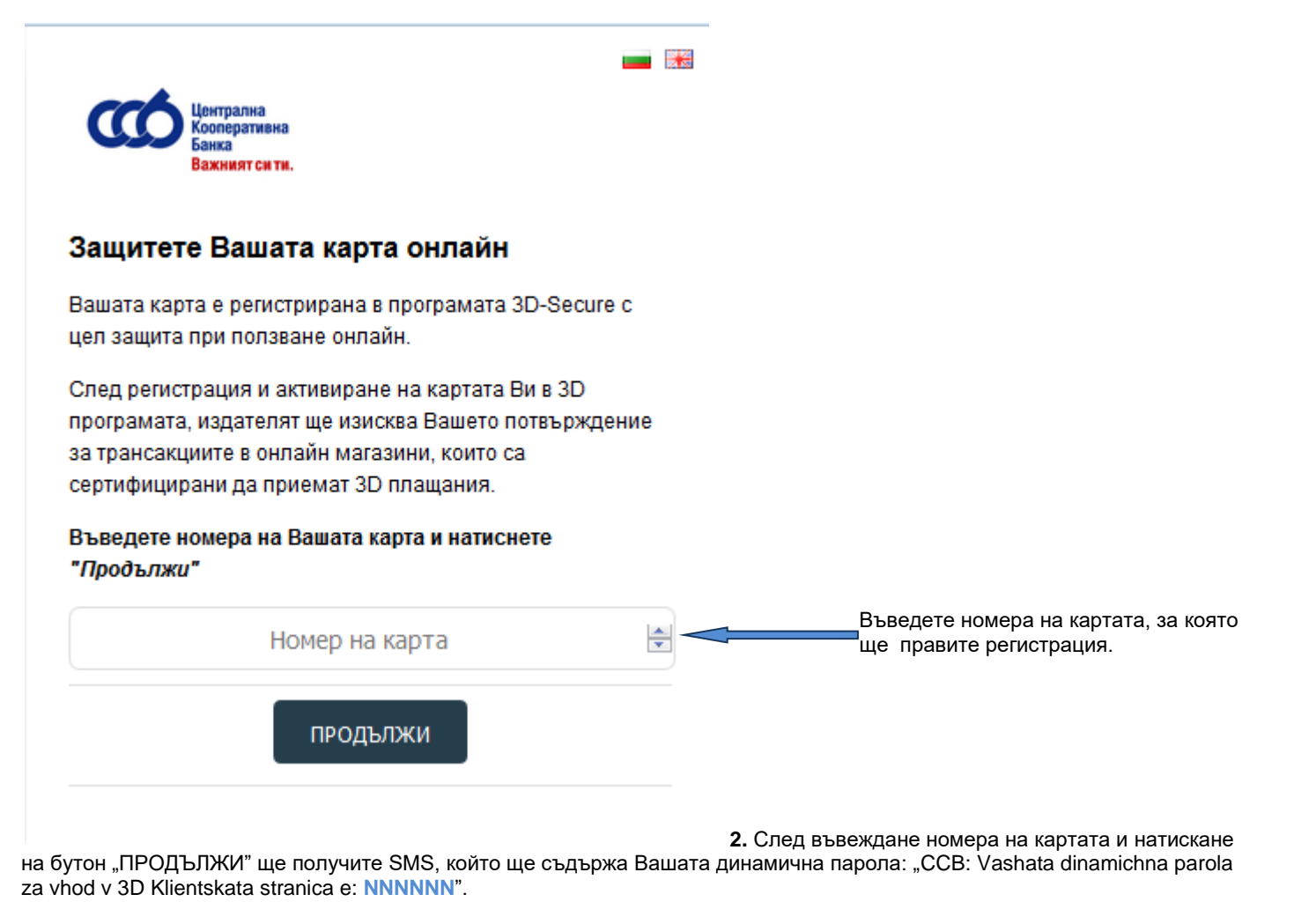

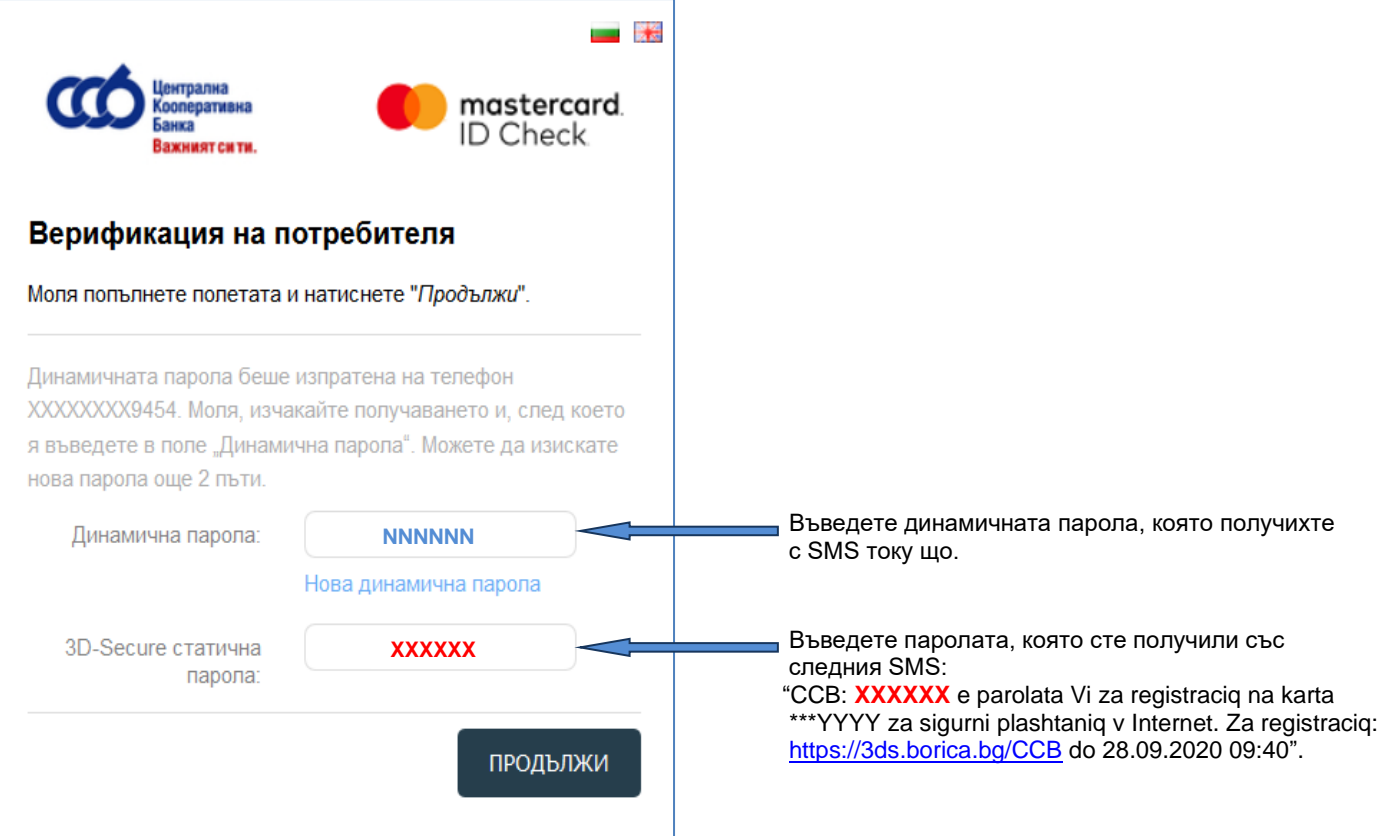

**3.** След въвеждане на динамичната и статичната пароли, и след натискане на бутон "ПРОДЪЛЖИ", ще се отвори нов екран, в който следва да създадете своята постоянна статична парола, както и лично съобщение.

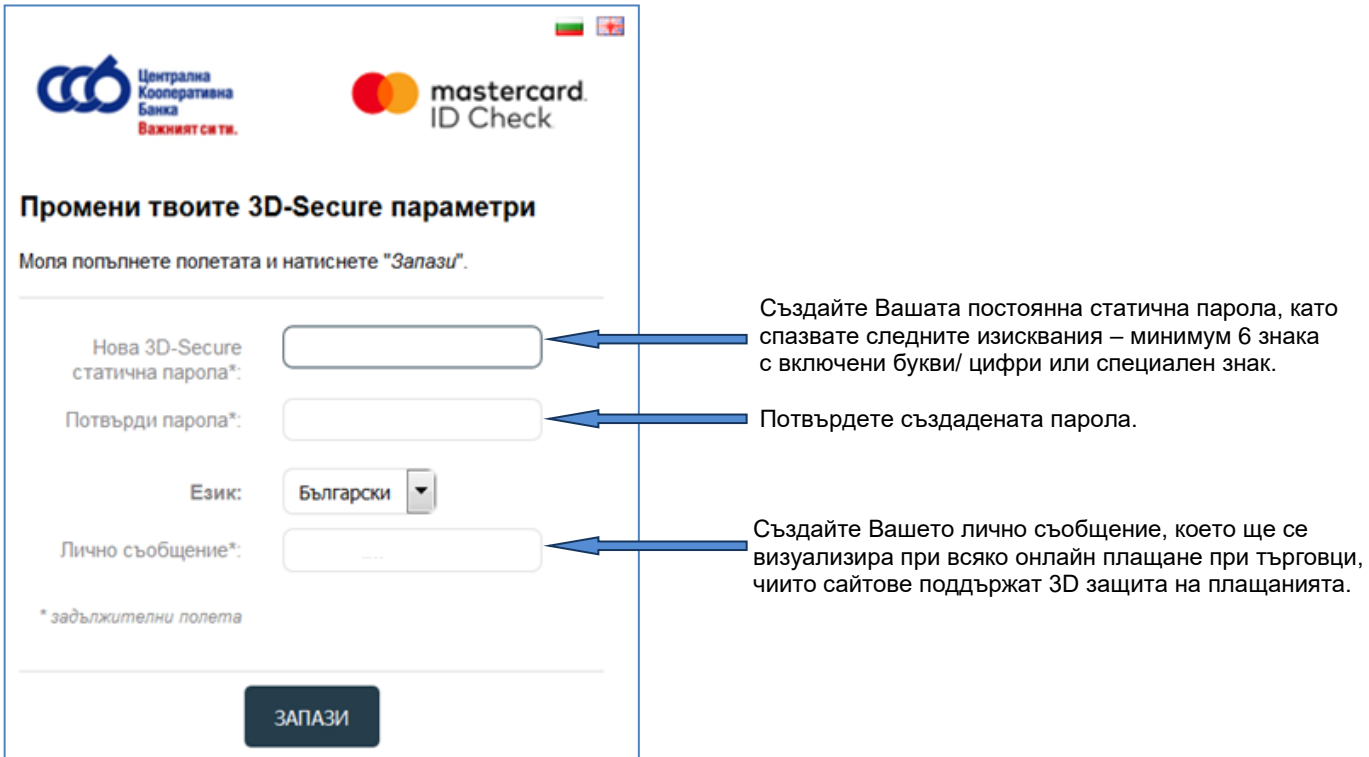

**4.** След потвърждаване на въведените данни чрез бутон "ЗАПАЗИ", на екрана ще получите потвърждение за извършените промени.

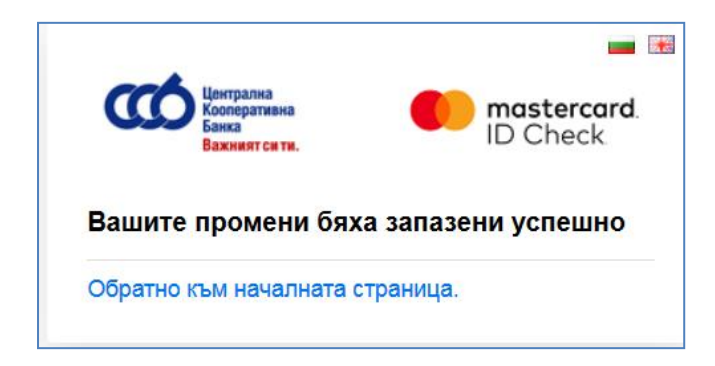

**!** В зависимост от това дали регистрирате карта Mastercard, Visa, или BCard, в горния десен ъгъл на екраните ще виждате съответното логото:

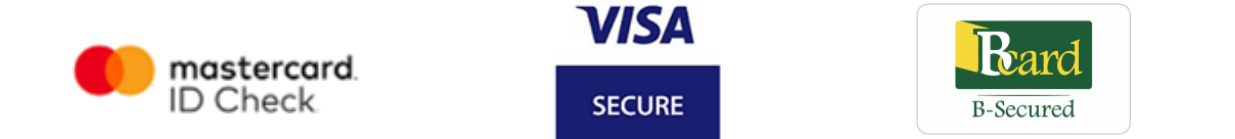